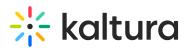

# Kaltura media hub Embedded App for Webex User Guide

Last Modified on 12/29/2022 11:22 am IST

This guide is intended for users of Kaltura media hub Embedded App for Webex.

### About the Kaltura media hub Embedded App for Webex

The Kaltura media hub Embedded App for Webex allows end-users to make video a major component of their collaboration. The Kaltura media hub Embedded App for Webex allows you to: seamlessly create and share videos as a way to capture and share knowledge, watch company webcasts, build a video gallery that showcases content to create a sense of teamwork and ownership, create playlists and make videos searchable and social. The video content is accessible, trackable, and discoverable.

The Kaltura media hub Embedded App for Webex simplifies adding the robust capabilities of Kaltura's online video platform to any Webex space. The package was developed specifically for Webex and integrates with other features and modules so that users can upload and embed media easily.

To obtain the optimal user experience using the app, your organization should enable PII in the organization's settings.

# Setting Up a Kaltura Account

You are required to either set up a Kaltura account or use an existing Kaltura account to integrate the Kaltura media hub Embedded App for Webex.

• If you have a Kaltura account, contact your Kaltura account manager to get you started. If you are not an existing customer, use the following link to sign up: Kaltura media hub Embedded App for Webex.

or

 Navigate to your Webex app and click "+ Apps". Search for Kaltura media hub app and click Add. Open the app and the <u>sign up</u> screen is displayed. Please provide the requested information and you will be contacted by Kaltura representative.

# Add Kaltura to a Webex Space

After the Kaltura media hub Embedded App has been added to your organization, click "+ **Apps**", to add the Kaltura media hub to your Webex space. You are now ready to start using the app.

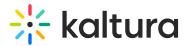

### **Documentation Resources**

The following documentation is available for information about Kaltura media hub Embedded App for Webex:

Section 1 Overview of Kaltura media hub Embedded App for Webex

• About the Kaltura Tools

Section 2 Interacting with Media

- My Media Upload/Add Media
- Upload Media From Your Desktop
- Express Capture
- Create Media Using Your Webcam Recorder and/or Microphone
- Keyboard Shortcuts
- YouTube Entries
- Add Media From YouTube
- Replace a YouTube Link
- Analytics for YouTube Entries
- Kaltura Capture
- Kaltura Capture Workflow
- Documentation Guides
- Video Quiz

Searching for Media with Quizzes

- Creating and Editing Video Quizzes
- How to Take a Quiz
- Quiz Reporting and Analytics
- View Media

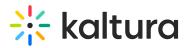

- Refresh My Media
- Media Comments
- Comment On a Media Item
- Display Comments
- Reply To a Comment
- Delete a Comment

Section 3 KAF Search Functionality

- How to Read the Media Search Results
- Show More
- Search Filters
- Keywords and Filters Logic

Section 4 Managing Your Media

- Access the Edit Media Page
- Edit Media Metadata
- Schedule Media
- Enable Clipping, Disable Comments, and Close Discussion
- Change Media Owner and Add Collaborator
- Set and Modify Thumbnails
- Download Media
- Upload and Manage Captions
- Add Attachments
- Manage Chapters and Slides Via the Timeline Tab
- Replace Media

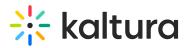

- Customize the Entry Display
- Delete the Entry
- Launch the Editor

Section 5 Entry Level Analytics

- Access Entry Level Analytics
- Overview
- Views on Playback
- User Engagement
- User Engagement Heatmap
- Metrics Over Time
- Engagement Funnel
- Top Countries
- Devices Overview
- Top Domains

Section 6 Sharing Media

- Share a Link to a Media Page
- Embed a Media Item

#### Section 7 Media Gallery

- Add Media Window
- Manage a Media Gallery
- Creating and Adding Media to a Playlist
- Playlist Details
- Managing Playlists

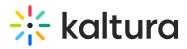

Section 8 Publishing Media

- Publishing Media from the My Media Page
- Publishing Media from the Media Gallery

Section 9 Channel/Course Analytics

Section 10 Embed Media through Rich-Text Editor